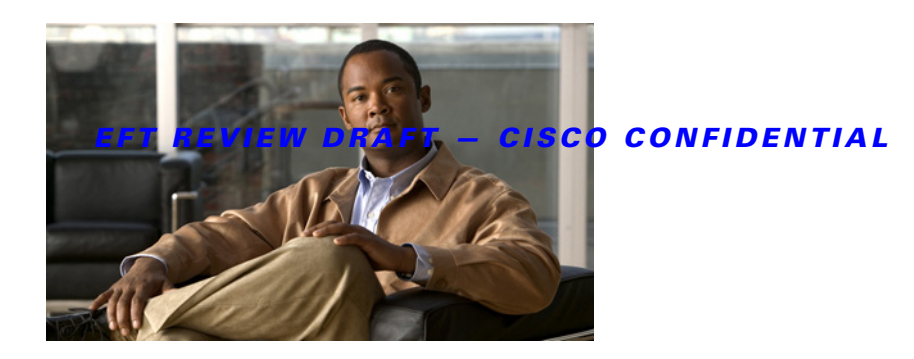

# **Configuring Cisco IOS IP SLAs for Metro-Ethernet**

**First Published: February 27, 2007 Last Updated: February 14, 2011**

This module describes how to configure an IP Service Level Agreements (SLAs) for Metro-Ethernet to gather network performance metrics in service-provider Ethernet networks. Available statistical measurements for the IP SLAs Ethernet operation include round-trip time, jitter (interpacket delay variance), and packet loss.

# **Finding Feature Information**

Your software release may not support all the features documented in this module. For the latest feature information and caveats, see the release notes for your platform and software release. To find information about the features documented in this module, and to see a list of the releases in which each feature is supported, see the ["Feature Information for Cisco IOS IP SLAs for Metro-Ethernet" section on page 13.](#page-12-0)

Use Cisco Feature Navigator to find information about platform support and Cisco software image support. To access Cisco Feature Navigator, go to [http://www.cisco.com/go/cfn.](http://www.cisco.com/go/cfn) An account on Cisco.com is not required.

### **Contents**

- **•** [Prerequisites for Cisco IOS IP SLAs for Metro-Ethernet, page 2](#page-1-2)
- **•** [Restrictions for Cisco IOS IP SLAs for Metro-Ethernet, page 2](#page-1-0)
- **•** [Information About Cisco IOS IP SLAs for Metro-Ethernet, page 2](#page-1-1)
- **•** [How to Configure Cisco IOS IP SLAs for Metro-Ethernet, page 3](#page-2-0)
- **•** [Configuration Examples Cisco IOS IP SLAs for Metro-Ethernet, page 10](#page-9-0)
- **•** [Additional References, page 11](#page-10-0)
- **•** [Feature Information for Cisco IOS IP SLAs for Metro-Ethernet, page 13](#page-12-0)

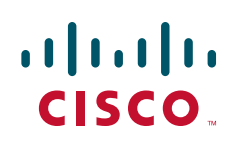

### <span id="page-1-2"></span>**Prerequisites for Cisco IOS IP SLAs for Metro-Ethernet**

It is recommended that the IEEE 802.1ag standard is supported on the destination devices in order to obtain complete error reporting and diagnostics information.

### <span id="page-1-0"></span>**Restrictions for Cisco IOS IP SLAs for Metro-Ethernet**

Memory and performance may be impacted for a given Ethernet CFM maintenance domain and Ethernet Virtual Circuit (EVC) or VLAN that has a large number of maintenance endpoints (MEPs).

# <span id="page-1-1"></span>**Information About Cisco IOS IP SLAs for Metro-Ethernet**

**•** [IP SLAs Ethernet Operation Basics, page 2](#page-1-3)

### <span id="page-1-3"></span>**IP SLAs Ethernet Operation Basics**

The IP SLAs for Metro-Ethernet integrates Cisco IOS IP SLAs with the Ethernet Connectivity Fault Management (CFM) feature. Ethernet CFM is an end-to-end per-service-instance Ethernet-layer operation, administration, and management (OAM) protocol. See the ["Configuring Ethernet](http://www.cisco.com/en/US/docs/ios/cether/configuration/guide/ce_cfm.html)  [Connectivity Fault Management in a Service Provider Network"](http://www.cisco.com/en/US/docs/ios/cether/configuration/guide/ce_cfm.html) chapter of the *Cisco IOS Carrier Ethernet Configuration Guide* for more information*.*

The IP SLAs for Metro-Ethernet feature provides the capability to gather statistical measurements by sending and receiving Ethernet data frames between Ethernet CFM maintenance endpoints (MEPs). The performance metrics for IP SLAs Ethernet operations are measured between a source MEP and a destination MEP. Unlike existing IP SLAs operations that provide performance metrics for the IP layer, the IP SLAs Ethernet operation provides performance metrics for Layer 2.

IP SLAs Ethernet operations may be configured using the command-line interface (CLI) or Simple Network Management Protocol (SNMP).

You can manually configure individual Ethernet ping or Ethernet jitter operations by specifying the destination MEP identification number, name of the maintenance domain, and EVC or VLAN identifier or port level option.

You also have the option to configure an IP SLAs auto Ethernet operation (ping or jitter) that will query the Ethernet CFM database for all maintenance endpoints in a given maintenance domain and EVC or VLAN. When an IP SLAs auto Ethernet operation is configured, individual Ethernet ping or Ethernet jitter operations are automatically created based on the MEPs that were discovered. A notification mechanism exists between the IP SLAs and Ethernet CFM subsystems to facilitate the automatic creation of Ethernet ping or Ethernet jitter operations for applicable MEPs that are added to a given maintenance domain and EVC or VLAN while an auto Ethernet operation is running.

The IP SLAs for Metro-Ethernet feature supports multioperation scheduling of IP SLAs operations and proactive threshold violation monitoring through SNMP trap notifications and syslog messages.

#### **Statistics Measured by the IP SLAs Ethernet Operation**

The network performance metrics supported by the IP SLAs Ethernet operation is similar to the metrics supported by existing IP SLAs operations. The statistical measurements supported by the IP SLAs Ethernet jitter operation include the following:

Ι

- **•** Jitter (source-to-destination and destination-to-source)
- **•** Round-trip time latency
- **•** Unprocessed packets
- **•** Packet loss (source-to-destination and destination-to-source)
- **•** Out-of-sequence, tail-dropped, and late packets

# <span id="page-2-0"></span>**How to Configure Cisco IOS IP SLAs for Metro-Ethernet**

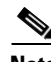

**Note** There is no need to configure an IP SLAs responder on the destination device.

- [Configuring an IP SLAs Auto Ethernet Operation with Endpoint Discovery on the Source Device](#page-2-1) (required)
- **•** [Manually Configuring an IP SLAs Ethernet Ping or Jitter Operation on the Source Device, page 5](#page-4-0) (optional)
- **•** [Scheduling IP SLAs Operations, page 8](#page-7-0) (required)

### <span id="page-2-1"></span>**Configuring an IP SLAs Auto Ethernet Operation with Endpoint Discovery on the Source Device**

#### **SUMMARY STEPS**

 $\mathbf I$ 

- **1. enable**
- **2. configure terminal**
- **3. ip sla ethernet-monitor** *operation-number*

For Echo operations only:

**4. type echo domain** *domain-name* {**evc** *evc-id* | **vlan** *vlan-id*} [**exclude-mpids** *mp-ids*] or

For Jitter operations only:

- **5. type jitter domain** *domain-name* {**evc** *evc-id* | **vlan** *vlan-id*} [**exclude-mpids** *mp-ids*] [**interval** *interframe-interval*] [**num-frames** *frames-number*]
- **6. cos** *cos-value*
- **7. owner** *owner-id*
- **8. request-data-size** *bytes*
- **9. tag** *text*
- **10. threshold** *milliseconds*
- **11. timeout** *milliseconds*
- **12. end**
- **13. show ip sla ethernet-monitor configuration** [*operation-number*]

 $\mathsf I$ 

#### *EFT REVIEW DRAFT — CISCO CONFIDENTIAL*

#### **DETAILED STEPS**

**The Co** 

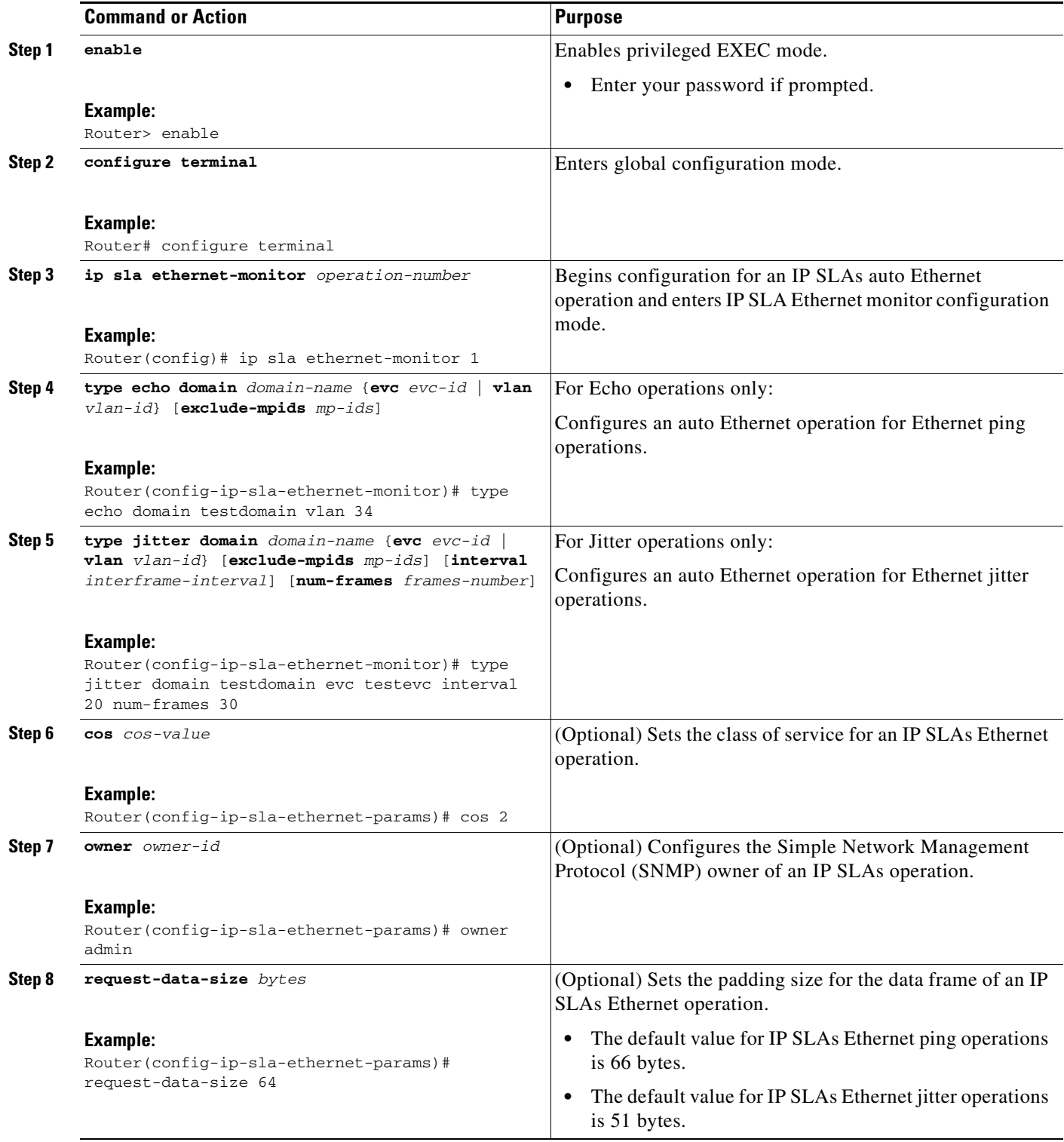

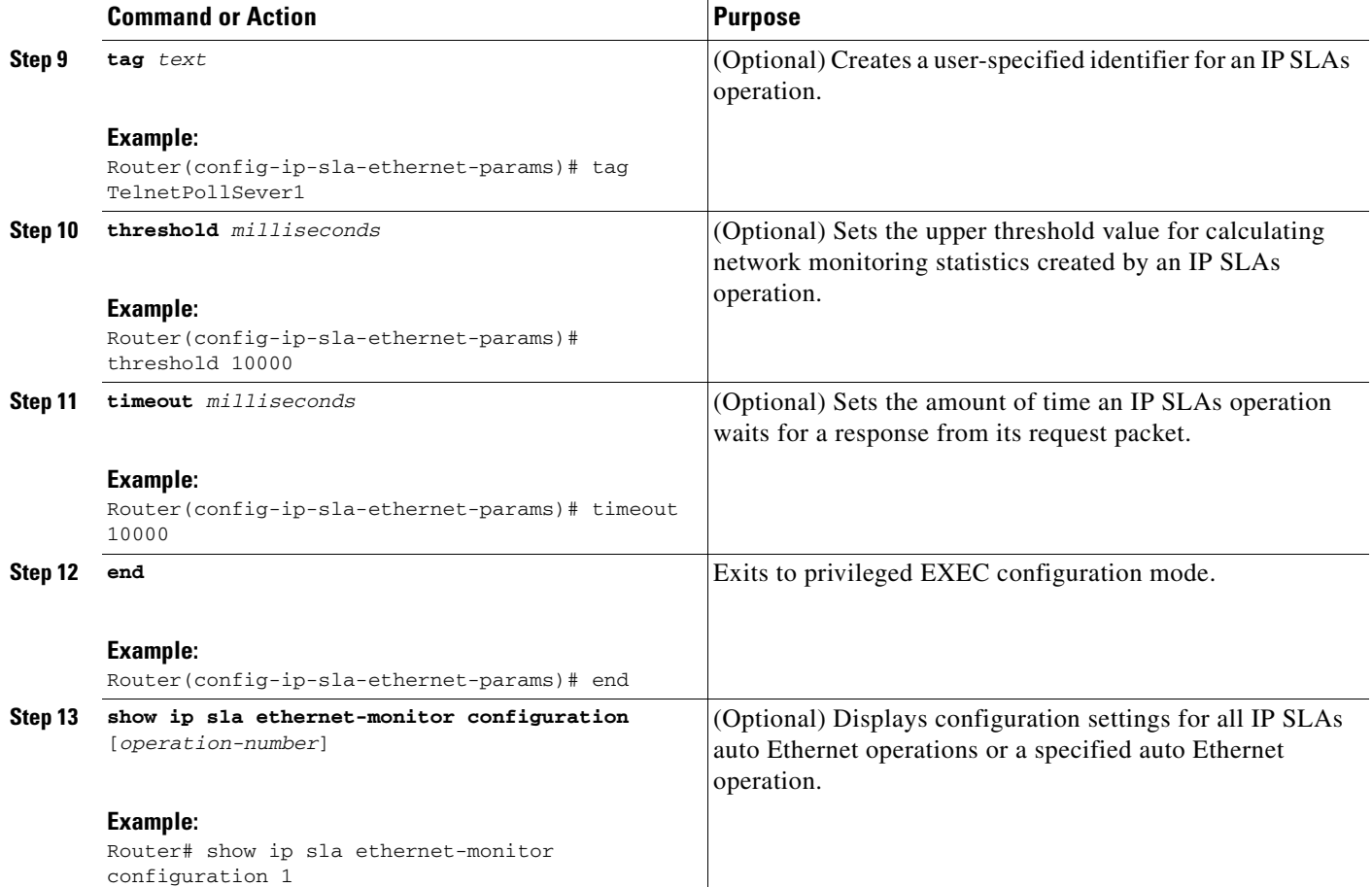

### <span id="page-4-0"></span>**Manually Configuring an IP SLAs Ethernet Ping or Jitter Operation on the Source Device**

#### **SUMMARY STEPS**

 $\Gamma$ 

- **1. enable**
- **2. configure terminal**
- **3. ip sla** *operation-number*

For Ethernet ping operations only:

**4. ethernet echo mpid** *mp-id* **domain** *domain-name* {**evc** *evc-id* | **port** | **vlan** *vlan-id*}

For Ethernet jitter operations only:

- **5. ethernet jitter mpid** *mp-id* **domain** *domain-name* {**evc** *evc-id* | **port** | **vlan** *vlan-id*} [**interval** *interframe-interval*] [**num-frames** *frames-number*]
- **6. cos** *cos-value*
- **7. frequency** *seconds*
- **8. history** *history-parameter*
- **9. owner** *owner-id*

 $\mathsf I$ 

#### *EFT REVIEW DRAFT — CISCO CONFIDENTIAL*

- **10. request-data-size** *bytes*
- **11. tag** *text*
- **12. threshold** *milliseconds*
- **13. timeout** *milliseconds*
- **14. exit**
- **15. show ip sla configuration** [*operation-number*]
- **16. show ip sla application**

#### **DETAILED STEPS**

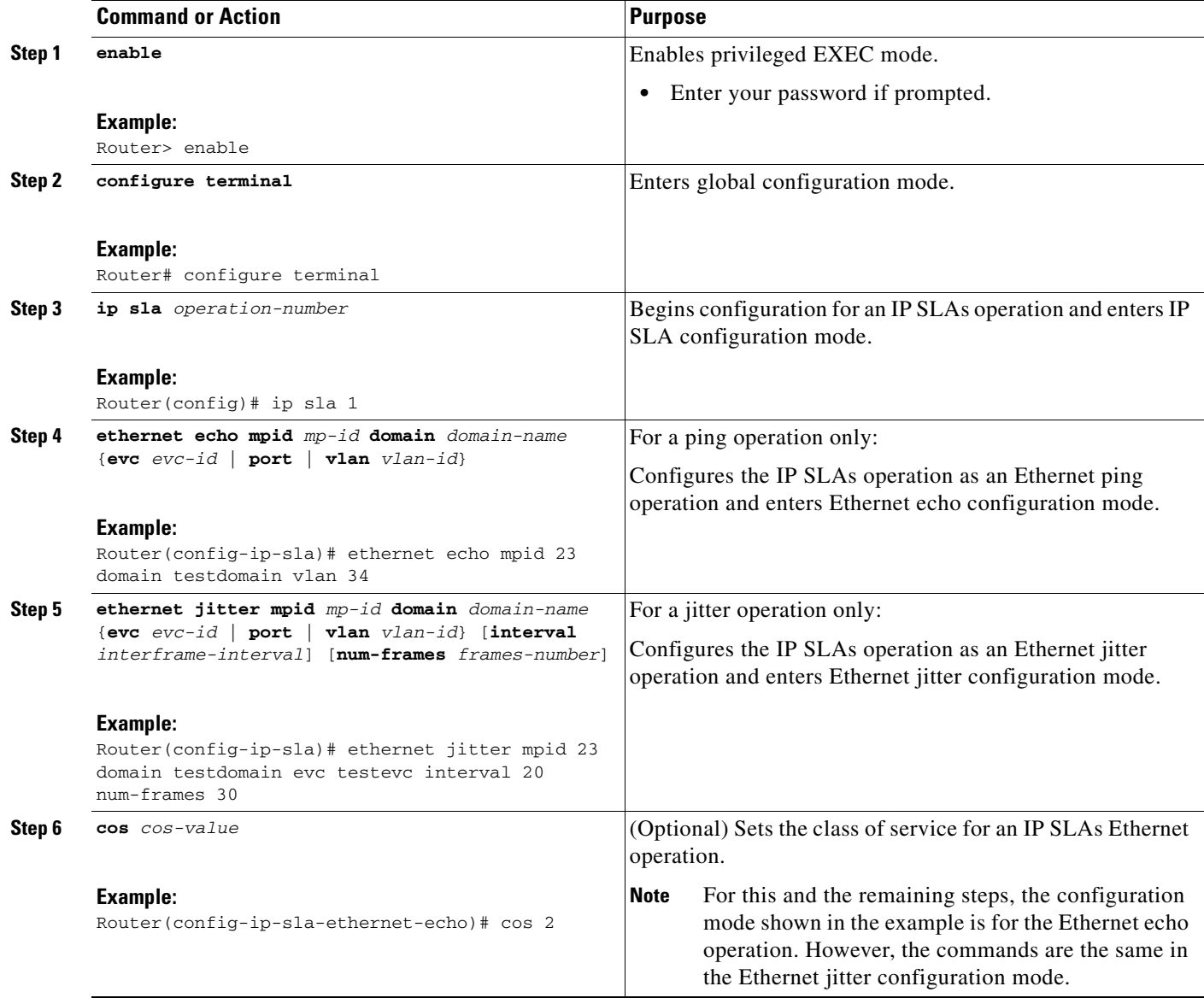

 $\mathbf{I}$ 

#### *EFT REVIEW DRAFT — CISCO CONFIDENTIAL*

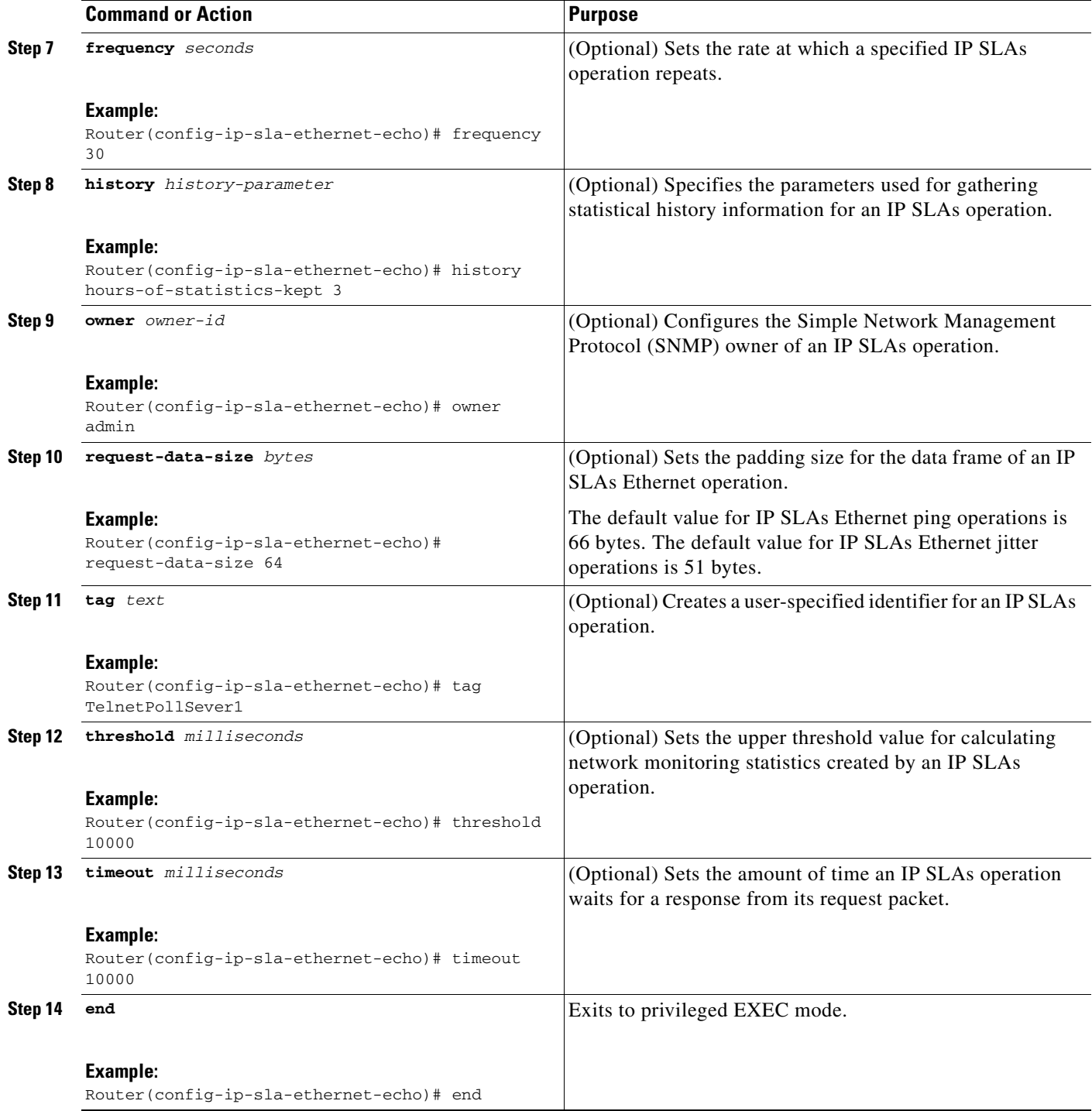

Ι

![](_page_7_Picture_291.jpeg)

#### *EFT REVIEW DRAFT — CISCO CONFIDENTIAL*

<span id="page-7-0"></span>**Scheduling IP SLAs Operations**

#### **Restrictions**

- **•** All IP SLAs operations to be scheduled must be already configured.
- The frequency of all operations scheduled in an operation group must be the same unless you are enabling the random scheduler option for a multioperation scheduler.

#### **SUMMARY STEPS**

**1. enable**

#### **2. configure terminal**

For individual auto Ethernet operations only:

**3. ip sla ethernet-monitor schedule** *operation-number* **schedule-period** *seconds* [**frequency** [*seconds*]] [**start-time** {**after** *hh:mm:ss* | *hh:mm*[**:***ss*] [*month day* | *day month*] | **now** | **pending**}]

For individual IP SLAs operations only:

**4. ip sla schedule** *operation-number* [**life** {**forever** | *seconds*}] [**start-time** {*hh:mm*[**:***ss*] [*month day* | *day month*] | **pending** | **now** | **after** *hh:mm:ss*}] [**ageout** *seconds*] [**recurring**]

For multioperations scheduler only:

- **5. ip sla group schedule** *group-operation-number operation-id-numbers* **schedule-period** *schedule-period-range* [**ageout** *seconds*] [**frequency** *group-operation-frequency*] [**life** {**forever** | *seconds*}] [**start-time** {*hh:mm*[*:ss*] [*month day* | *day month*] | **pending** | **now** | **after** *hh:mm:ss*}]
- **6. exit**
- **7. show ip sla group schedule**
- **8. show ip sla configuration**

#### **DETAILED STEPS**

 $\mathbf{I}$ 

![](_page_8_Picture_302.jpeg)

Ι

#### *EFT REVIEW DRAFT — CISCO CONFIDENTIAL*

![](_page_9_Picture_163.jpeg)

#### **Troubleshooting Tips**

Use the **debug ip sla trace** and **debug ip sla error** commands to help troubleshoot issues with an individual IP SLAs Ethernet ping or Ethernet jitter operation. Use the **debug ip sla ethernet-monitor** command to help troubleshoot issues with an IP SLAs auto Ethernet operation.

#### **What to Do Next**

To add proactive threshold conditions and reactive triggering for generating traps, or for starting another operation, to an IP SLAs operation, see *[Configuring Proactive Threshold Monitoring](http://www.cisco.com/en/US/docs/ios/ipsla/configuration/guide/sla_threshold_mon.html)*.

To view and interpret the results of an IP SLAs operation use the **show ip sla statistics** command. Checking the output for fields that correspond to criteria in your service level agreement will help you determine whether the service metrics are acceptable

### <span id="page-9-0"></span>**Configuration Examples Cisco IOS IP SLAs for Metro-Ethernet**

- **•** [Example: IP SLAs Auto Ethernet Operation with Endpoint Discovery, page 10](#page-9-1)
- **•** [Example: Individual IP SLAs Ethernet Ping Operation](#page-10-1)

### <span id="page-9-1"></span>**Example: IP SLAs Auto Ethernet Operation with Endpoint Discovery**

The following examples shows the operation parameters, proactive threshold monitoring, and scheduling options for an IP SLAs auto Ethernet operation. In Configuration A, operation 10 is configured to automatically create IP SLAs Ethernet ping operations for all the discovered maintenance endpoints in the domain named testdomain and VLAN identification number 34. In Configuration B, operation 20 is configured to automatically create IP SLAs Ethernet ping operations for all the discovered maintenance endpoints in the domain named testdomain and EVC identified as testevc. In both configurations, the proactive threshold monitoring configuration specifies that when three consecutive connection loss events occur, an SNMP trap notification should be sent. The schedule period for operation 10 and operation 20 is 60 seconds, and both operations are scheduled to start immediately.

#### **Configuration A**

```
ip sla ethernet-monitor 10
type echo domain testdomain vlan 34
!
ip sla ethernet-monitor reaction-configuration 10 react connectionLoss threshold-type 
consecutive 3 action-type trapOnly
```
!

#### *EFT REVIEW DRAFT — CISCO CONFIDENTIAL*

ip sla ethernet-monitor schedule 20 schedule-period 60 start-time now

```
!
ip sla ethernet-monitor schedule 10 schedule-period 60 start-time now
Configuration B
ip sla ethernet-monitor 20
type echo domain testdomain evc testevc
!
ip sla ethernet-monitor reaction-configuration 20 react connectionLoss threshold-type 
consecutive 3 action-type trapOnly
```
<span id="page-10-1"></span>**Example: Individual IP SLAs Ethernet Ping Operation**

The following example show the configuration for an IP SLAs Ethernet ping operation. In Configuration C, the maintenance endpoint identification number is 23, the maintenance domain name is testdomain, and the VLAN identification number is 34. In Configuration D, the maintenance endpoint identification number is 23, the maintenance domain name is testdomain, and the EVC is identified as testevc. In both configurations, the proactive threshold monitoring configuration specifies that when three consecutive connection loss events occur, an SNMP trap notification should be sent. Operation 1 and operation 5 are scheduled to start immediately.

#### **Configuration C**

```
ip sla 1
ethernet echo mpid 23 domain testdomain vlan 34
!
ip sla reaction-configuration 1 react connectionLoss threshold-type consecutive 3 
action-type trapOnly
!
ip sla schedule 1 start-time now
```
#### **Configuration D**

```
ip sla 5
ethernet echo mpid 23 domain testdomain evc testevc
!
ip sla reaction-configuration 5 react connectionLoss threshold-type consecutive 3 
action-type trapOnly
!
ip sla schedule 5 start-time now
```
### <span id="page-10-0"></span>**Additional References**

### **Related Documents**

I

![](_page_10_Picture_152.jpeg)

 $\mathsf I$ 

![](_page_11_Picture_153.jpeg)

### *EFT REVIEW DRAFT — CISCO CONFIDENTIAL*

### **Standards**

![](_page_11_Picture_154.jpeg)

### **MIBs**

![](_page_11_Picture_155.jpeg)

### **RFCs**

![](_page_11_Picture_156.jpeg)

# **Technical Assistance**

![](_page_11_Picture_157.jpeg)

# <span id="page-12-0"></span>**Feature Information for Cisco IOS IP SLAs for Metro-Ethernet**

[Table 1](#page-12-1) ists the features in this module and provides links to specific configuration information.

Use Cisco Feature Navigator to find information about platform support and software image support. Cisco Feature Navigator enables you to determine which software images support a specific software release, feature set, or platform. To access Cisco Feature Navigator, go to <http://www.cisco.com/go/cfn>. An account on Cisco.com is not required.

 $\mathbf I$ 

**Note** [Table 1](#page-12-1) lists only the software release that introduced support for a given feature in a given software release train. Unless noted otherwise, subsequent releases of that software release train also support that feature..

![](_page_12_Picture_196.jpeg)

<span id="page-12-1"></span>*Table 1 Feature Information for Cisco IOS IP SLAs for Metro-Ethernet*

Cisco and the Cisco Logo are trademarks of Cisco Systems, Inc. and/or its affiliates in the U.S. and other countries. A listing of Cisco's trademarks can be found at [www.cisco.com/go/trademarks](http://www.cisco.com/go/trademarks). Third party trademarks mentioned are the property of their respective owners. The use of the word partner does not imply a partnership relationship between Cisco and any other company. (1005R)

1

#### *EFT REVIEW DRAFT — CISCO CONFIDENTIAL*

Any Internet Protocol (IP) addresses used in this document are not intended to be actual addresses. Any examples, command display output, and figures included in the document are shown for illustrative purposes only. Any use of actual IP addresses in illustrative content is unintentional and coincidental.

© 2007-2010 Cisco Systems, Inc. All rights reserved.